Welcome to
Computers for ESL Students,
2nd Edition: Windows XP Version

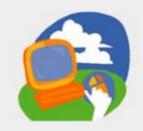

### **Lesson 3: Using Windows Programs**

Return to the Welcome to Computers for ESL Students web page

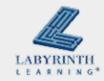

### **Lesson Objectives**

- Computer Objectives:
  - ▲ Open a dialog box and work with a drop-down list
  - ▲ Draw a picture in the Paint program
  - ▲ View and zoom to a larger size
  - ▲ Use the Calculator

- Language Objectives:
  - ▲ Describe program parts
  - Describe actions you can do with programs
  - ▲ Talk with a partner about drawing a picture in Paint
  - ▲ Talk with a partner about what you can do with programs

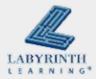

# **Common Features in Programs**

- Program: A set of directions that tells the computer what to do
  - ▲ Different programs do different things

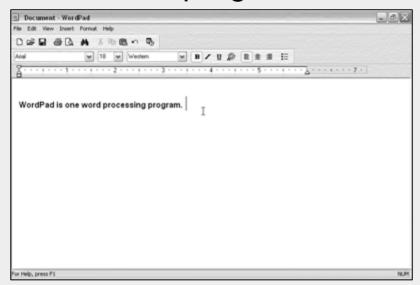

A word processing program is used to type information

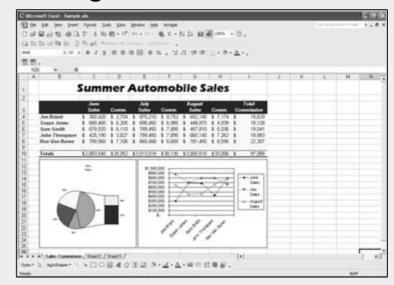

A spreadsheet program is used mostly for numbers

### **Common Features in Programs**

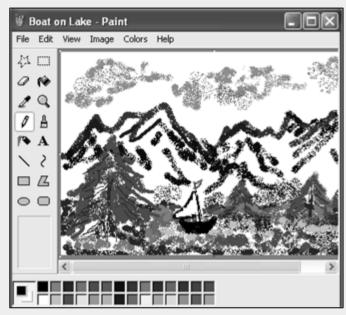

A graphics program is used to make and change pictures

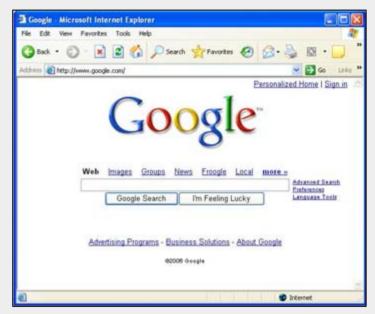

A web browser is used to find things on the Internet

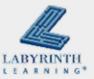

### **Common Features in Programs**

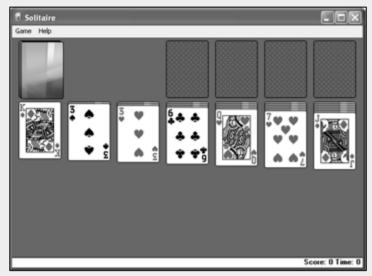

A computer game is used to relax and have fun

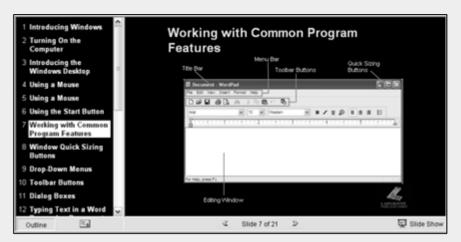

A tutorial is used to show and teach ideas

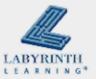

# **Common Features in Programs**

Different programs have many parts that are the same

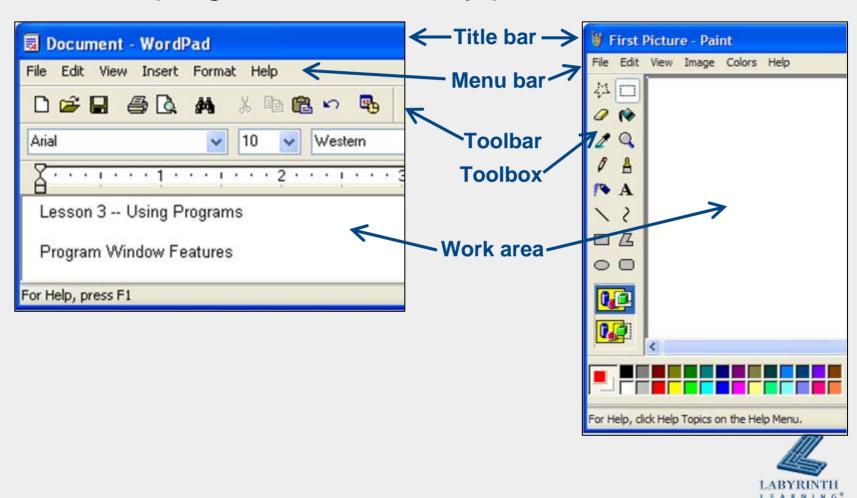

### **Dialog Boxes**

Change settings by changing the information in a dialog box

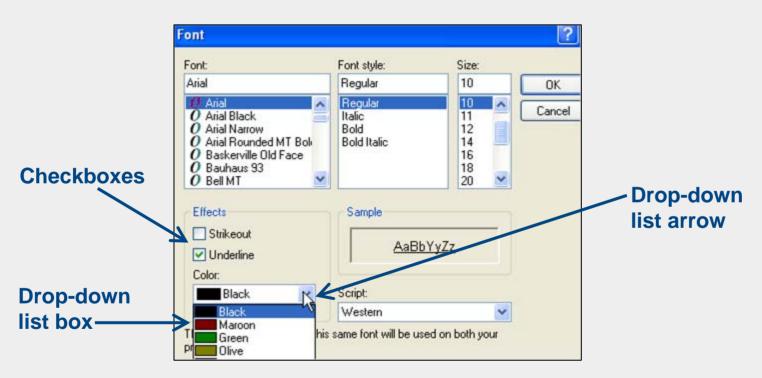

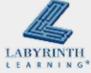

### **Using Tools on a Toolbar**

- The Paint program has various tools on its toolbar
  - ▲ Use the tools by clicking on them

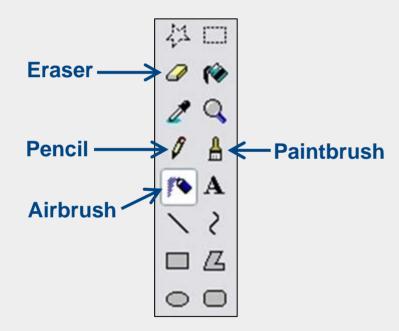

▲ Each tool has its own symbol

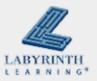

# **Using Tools on a Toolbar**

■ To pick a color in Paint, use the Color Box

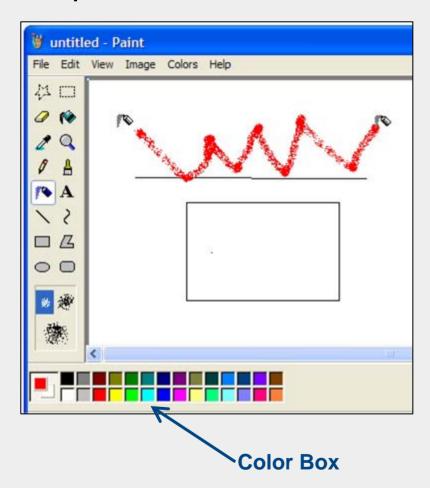

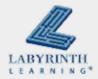

### **Using Tools on a Toolbar**

■ To use a tool, click on it and then drag with the mouse in the white area of the Paint window

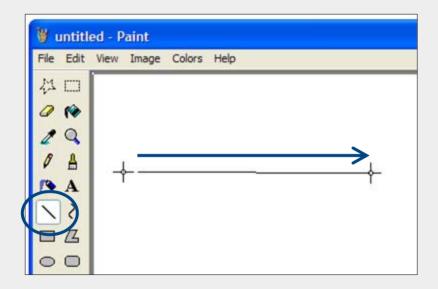

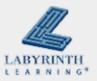

# Using a Menu

Menus always work the same, but the list of choices are different

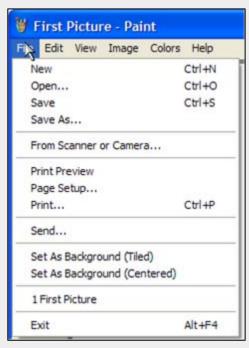

File menu

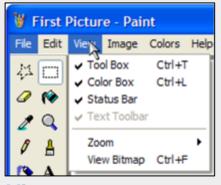

View menu

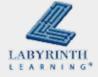

# Using a Menu

Open a menu by clicking on one of the words

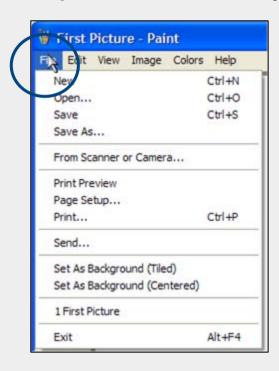

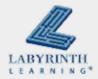

### The Windows Calculator

Works just like a regular calculator

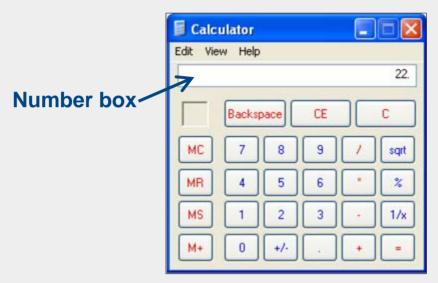

Type numbers in the number box or use the number buttons

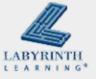

Computers for ESL Students, 2nd Edition: Windows XP Version

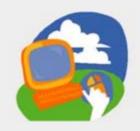

### **Lesson 3: Using Windows Programs**

Return to the Welcome to Computers for ESL Students web page

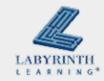